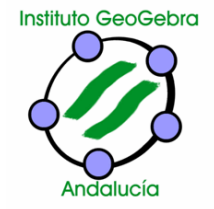

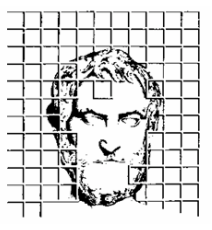

# **INSTITUTO GEOGEBRA DE ANDALUCÍA SOCIEDAD ANDALUZA DE EDUCACIÓN MATEMÁTICA**

**THALES** Facultad de Matemáticas Apartado 1160 41080-Sevilla *Tel:* 95-4623658 *Fax:* 95-4236378  *[GeoGebra@thales.cica.es](mailto:geogebra@thales.cica.es)* [http://thales.cica.es/GeoGebra](http://thales.cica.es/geogebra)

# **I ENCUENTRO SOBRE GeoGebra**

**Granada, 14 de abril de 2012**

# **RESUMEN DE LAS COMUNICACIONES ACEPTADAS**

# **COM01. Sistemas de inecuaciones lineales con dos incógnitas. Situaciones**

#### **problemáticas**

Presento una experiencia docente haciendo uso del software GeoGebra 4, como herramienta para resolver sistemas de inecuaciones lineales con a lo sumo dos incógnitas. Como aplicación se plantean problemas que son susceptibles de ser abordados a través de esta herramienta algebraica. Primero se expone cómo representar inecuaciones lineales, para posteriormente centrarse en dos situaciones problemáticas que fueron resueltas en el aula; por último se presentan las actividades propuestas a los alumnos y alumnas.

# **COM02. Un poco de GeoGebra es mucho**

La facilidad que ofrece GeoGebra para representar y manipular objetos matemáticos permite que el alumnado desarrolle capacidades tan características del hacer matemático como son la intuición, observación, modelización y resolución de problemas. Siendo éstas importantes, también lo es la destreza para transmitir información en la que intervienen conceptos matemáticos. En una enseñanza a distancia online para personas adultas, en la que la comunicación se apoya exclusivamente en herramientas digitales, es fundamental que el alumnado adquiera y desarrolle soltura en su uso. Con este objetivo se propuso al alumnado una tarea cooperativa que consistía en realizar aportaciones a un glosario sobre términos de GeoGebra. En esta comunicación presentamos algunas de los artículos aportados por los alumnos.

# **COM03. GeoGebra y Moodle. Una integración perfecta**

Es indiscutible que el uso del programa creado por Markus Howenwarten favorece los procesos de enseñanza y aprendizaje relacionados con las Matemáticas. Pero la metodología aplicada por parte del profesorado a la hora de su utilización puede ser de lo mas diversa, desde la creación directa de Applets, la conexión de los alumnos a Internet a alguna web que nos ayude a la asimilación de los contenidos o simplemente mostrando el Applet en la pizarra digital interactiva promoviendo el descubrimiento de nuevos contenidos. En esta comunicación, mostraremos la utilidad de la plataforma Moodle en el uso de GeoGebra y cómo puede facilitar el uso y corrección de tareas por parte de los docentes.

# **COM04. Nuevo módulo de actividades GeoGebra para Moodle**

Moodle es un entorno virtual de aprendizaje de gran difusión en nuestro país. GeoGebra es una aplicación para trabajar matemáticas de forma dinámica en pleno auge. Este nuevo módulo de Moodle permite crear actividades interactivas, autoevaluativas, dinámicas y con componentes aleatorios, basadas en GeoGebra, y su posterior seguimiento por parte del alumno y del profesor.

# **COM05. Papiroflexia usando GeoGebra**

La papiroflexia y las matemáticas están íntimamente relacionadas. Los mapas de plegado son fundamentales

en papiroflexia. GeoGebra nos permite la realización de dichos mapas de un modo exacto, utilizando propiedades geométricas. Del mismo modo, GeoGebra nos descubre las matemáticas que hay implícitas dentro de la papiroflexia.

#### **COM06. Rectas y ángulos con GeoGebra**

Unidad Didáctica sobre ángulos y rectas adaptada a los alumnos de 1º de ESO en la que gran parte de las explicaciones y ejercicios que en ella aparecen están realizadas con GeoGebra.

### **COM07. Visionado de 3D usando GeoGebra**

En esta comunicación se intentarán describir las distintas representaciones de los objetos en tres dimensiones y el uso que se puede hacer de GeoGebra para su construcción y manipulación, haciendo especial hincapié en las imágenes estereográficas.

# **COM08. ¿Qué saben los estudiantes para Maestro de geometría elemental? Conocimiento matemático común de geometría**

En esta comunicación presentamos una experiencia llevada a cabo con estudiantes para maestros en el Centro de Enseñanza Superior Cardenal Spínola CEU de Bormujos, Sevilla. Desde hace años venimos detectando errores conceptuales relacionados con falsas percepciones de determinados objetos geométricos, posible consecuencia del enfoque estático con el que han trabajado dichos contenidos en su formación previa. En el curso 2011/2012 se pasó una prueba escrita con cuestiones geométricas para detectar las dificultades más comunes. Pensamos que utilizando GeoGebra, el estudiante de manera autónoma y dinámica, puede subsanar dichos errores. Hemos seleccionado algunas cuestiones representativas para este trabajo y mostramos actividades diseñadas para tal fin.

#### **COM09. Trigonometría con GeoGebra**

El objetivo de esta ponencia es poder mostrar a los compañeros que también usan el GeoGebra, alguna práctica en el aula, en la que expondré como se puede usar esta herramienta como apoyo para poder hacer llegar los conocimientos al alumnado.

Aunque aún no han llegado las pizarras digitales ni los ultraportatiles al alumnado de 1º de Bachillerato, he aplicado esta potente herramienta para explicar la unidad de Trigonometría en el aula, realizándola con Exerlerning y que los alumnos disponga de ella para trabajarla. Además, esta unidad puede usarse en 4º de ESO.

# **COM10. AleatorioEntre[n,m]**

Uno de los comandos más versátiles a la hora de trabajar y elaborar material didáctico con GeoGebra es *AleatorioEntre[m,M]*. En esta comunicación se exponen algunas de las aplicaciones que tiene este comando a partir de diferentes ejemplos relacionados tanto con contenidos de Estadística y Probabilidad, como de Análisis o Geometría.

#### **COM11. Prueba en la Olimpiada Matemática THALES en Cádiz**

Se muestra la creación y el desarrollo de una actividad elaborada con las nuevas herramientas de la versión 4 de GeoGebra llevada a la práctica en la XXVIII Olimpiada Matemáticas THALES. Para la creación de esta actividad se utilizaron los botones, las casillas de entrada, la poligonal y el programa de guión-Scripting de las propiedades de los objetos.

#### **COM12. Esperad que abro GeoGebra**

Cualquier persona que haya coqueteado con GeoGebra sabe que se pueden hacer cosas espectaculares con poquitos conocimientos del programa, pero ese no es el objetivo de esta comunicación. Pretendo compartir esos instantes en los que el programa me ha facilitado la explicación.

Para ello voy a poner una serie de ejemplos de momentos de aula en este trimestre en el que he dicho la frase Esperad que abro GeoGebra para aclarar un concepto. No hay nada novedoso, por eso lo recomiendo para personas que apenas han usado el programa. Es como un diario de aula donde pongo lo que me ha ido ocurriendo en mis clases de Bachillerato.

# **COM13. Construir un rosetón con GeoGebra 4.0.**

Vamos a construir un rosetón usando la herremienta Poligonal que aparece en GeoGebra 4.0. A continuación vamos a adaptar la actividad a la versión de GeoGebra que está instalada en los ordenadores del programa Escuela TIC 2.0 de la Consejeria de Educación.\\

Esta actividad sirve para ver dos ejemplos de movimientos en el plano como son los giros y las simetrías axiales.

# **COM14. Intentos con GeoGebra 4.0 en el aula**

De todos es conocida la potencia que ofrece el Software que protagoniza este evento. Mostraremos varias actividades haciendo uso de las herramientas puestas en funcionamiento con la nueva versión GeoGebra 4.0. Nuestras propuestas estarán contextualizadas en el entorno del alumnado, y se realizarán atendiendo a la diversidad del mismo pero principalmente a su evaluación, focos permanentes de preocupación por parte del profesorado. Presentaremos la forma en la que, con ayuda de GeoGebra 4.0, estos puntos se consiguen más fácilmente que con versiones anteriores.

# **COM15. La integración 2.0 de GeoGebra**

GeoGebra nos ofrece, además de su potencial para el aula de matemáticas y su facilidad de uso, la posibilidad de integrarla en herramientas del conjunto web 2.0, facilitando con esta característica que el alumnado no tenga que disponer de ningún tipo de software adicional para su utilización. En esta comunicación vamos a presentar un blog sobre GeoGebra y construcciones realizadas con esta aplicación que ha obtenido varios premios en el ámbito educativo. Además de integrar construcciones con GeoGebra, ofrece gran cantidad de recursos tanto para los que se inician en esta herramienta como para los que desean seguir profundizando en la misma. Los múltiples enlaces y el espacio de que dispone en las redes sociales facilitan a docentes, alumnos y alumnas poder realizar un seguimiento de esta herramienta.

# **COM16. Análisis de sensibilidad con GeoGebra**

En el presente trabajo estudiamos el uso de GeoGebra para enseñar contenidos relativos a la programación lineal. Trabajamos sobre contenidos de programación lineal en dos dimensiones. Los alumnos experimentan, en primer lugar, con la manera de obtener la región factible, vértices y la dirección de la función objetivo. Una vez que los alumnos entienden y manejan estos conceptos previos, pasamos al entendimiento de respuestas del tipo, ¿qué pasa si alguna condición del problema cambia? Estas preguntas hacen referencia al análisis de sensibilidad o postóptimo de un problema. GeoGebra permite que los alumnos vean mediante el uso de parámetros cómo varían la región factible y los vértices mediante pequeños cambios en las restricciones. También pueden ver cambios en el óptimo de un problema por medio de variaciones en los coeficientes de la función objetivo.

#### **COM17. Trabajando el índice de Gini con GeoGebra**

Exponemos una forma alternativa de explicar a nuestro alumnado basándonos en un applet de GeoGebra la noción de índice de Gini como una de las aplicaciones de las integrales a la Economía. Esta propuesta se dirige a las titulaciones relativas a Empresariales y Económicas de la Universidad Pablo de Olavide. Con el applet de GeoGebra no solo podremos explicar correctamente esta noción, sino que será el propio alumnado quien podrá ir sacando conclusiones sobre su funcionamiento a partir de la manipulación del applet mediante distintas simulaciones. De este modo, podremos trabajar las competencias matemáticas aplicadas al ámbito profesional en el que se moverán y de manera transversal la competencia digital.

#### **COM18. Una clase de estadística con GeoGebra**

En esta comunicación, se intenta presentar una forma de enseñar a nuestros alumnos conceptos de estadística como variable aleatoria (discreta y continua) y ejemplos de distribuciones (discretas y continuas) utilizando GeoGebra. Además, se podrán ver las novedades que esta herramienta presenta en su última versión con respecto a trabajar estadística con ella.